## Oracle® Cloud

# Using the Oracle Eloqua Cloud Adapter with Oracle Integration 3

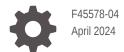

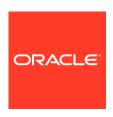

Oracle Cloud Using the Oracle Eloqua Cloud Adapter with Oracle Integration 3,

F45578-04

Copyright © 2022, 2024, Oracle and/or its affiliates.

Primary Author: Oracle Corporation

This software and related documentation are provided under a license agreement containing restrictions on use and disclosure and are protected by intellectual property laws. Except as expressly permitted in your license agreement or allowed by law, you may not use, copy, reproduce, translate, broadcast, modify, license, transmit, distribute, exhibit, perform, publish, or display any part, in any form, or by any means. Reverse engineering, disassembly, or decompilation of this software, unless required by law for interoperability, is prohibited.

The information contained herein is subject to change without notice and is not warranted to be error-free. If you find any errors, please report them to us in writing.

If this is software, software documentation, data (as defined in the Federal Acquisition Regulation), or related documentation that is delivered to the U.S. Government or anyone licensing it on behalf of the U.S. Government, then the following notice is applicable:

U.S. GOVERNMENT END USERS: Oracle programs (including any operating system, integrated software, any programs embedded, installed, or activated on delivered hardware, and modifications of such programs) and Oracle computer documentation or other Oracle data delivered to or accessed by U.S. Government end users are "commercial computer software," "commercial computer software documentation," or "limited rights data" pursuant to the applicable Federal Acquisition Regulation and agency-specific supplemental regulations. As such, the use, reproduction, duplication, release, display, disclosure, modification, preparation of derivative works, and/or adaptation of i) Oracle programs (including any operating system, integrated software, any programs embedded, installed, or activated on delivered hardware, and modifications of such programs), ii) Oracle computer documentation and/or iii) other Oracle data, is subject to the rights and limitations specified in the license contained in the applicable contract. The terms governing the U.S. Government's use of Oracle cloud services are defined by the applicable contract for such services. No other rights are granted to the U.S. Government.

This software or hardware is developed for general use in a variety of information management applications. It is not developed or intended for use in any inherently dangerous applications, including applications that may create a risk of personal injury. If you use this software or hardware in dangerous applications, then you shall be responsible to take all appropriate fail-safe, backup, redundancy, and other measures to ensure its safe use. Oracle Corporation and its affiliates disclaim any liability for any damages caused by use of this software or hardware in dangerous applications.

Oracle®, Java, MySQL and NetSuite are registered trademarks of Oracle and/or its affiliates. Other names may be trademarks of their respective owners.

Intel and Intel Inside are trademarks or registered trademarks of Intel Corporation. All SPARC trademarks are used under license and are trademarks or registered trademarks of SPARC International, Inc. AMD, Epyc, and the AMD logo are trademarks or registered trademarks of Advanced Micro Devices. UNIX is a registered trademark of The Open Group.

This software or hardware and documentation may provide access to or information about content, products, and services from third parties. Oracle Corporation and its affiliates are not responsible for and expressly disclaim all warranties of any kind with respect to third-party content, products, and services unless otherwise set forth in an applicable agreement between you and Oracle. Oracle Corporation and its affiliates will not be responsible for any loss, costs, or damages incurred due to your access to or use of third-party content, products, or services, except as set forth in an applicable agreement between you and Oracle.

## Contents

## Preface

| Audience Documentation Accessibility Diversity and Inclusion Related Resources Conventions  Understand the Oracle Eloqua Cloud Adapter  Understand the Oracle Eloqua Cloud Adapter  Oracle Eloqua Cloud Adapter Capabilities Uhat Application Version Is Supported? About Oracle Eloqua Cloud Adapter Use Cases Workflow to Create and Add an Oracle Eloqua Cloud Adapter Connection to an Integration  Create an Oracle Eloqua Cloud Adapter Connection  Prerequisites for Creating a Connection  Create a Connection Configure Connection Security Test the Connection  Upload a Certificate to Connect with External Services  Add the Oracle Eloqua Cloud Adapter Connection to an Integration  Basic Info Page Trigger Fields Page Trigger Response Page 3-2  Invoke Operations Page 3-3  Summary Page Perform Oracle Eloqua Cloud Adapter Postconfiguration Tasks 3-5 |                                                                                        |     |
|----------------------------------------------------------------------------------------------------|----------------------------------------------------------------------------------------|-----|
| Diversity and Inclusion Related Resources Conventions Vi  Understand the Oracle Eloqua Cloud Adapter  Oracle Eloqua Cloud Adapter Capabilities Vi  What Application Version Is Supported? About Oracle Eloqua Cloud Adapter Use Cases Vorkflow to Create and Add an Oracle Eloqua Cloud Adapter Connection to an Integration  Create an Oracle Eloqua Cloud Adapter Connection  Prerequisites for Creating a Connection  Create a Connection  Configure Connection Security Test the Connection  Upload a Certificate to Connect with External Services  Add the Oracle Eloqua Cloud Adapter Connection to an Integration  Basic Info Page Trigger Operations Page Trigger Fields Page Trigger Response Page Invoke Operations Page 3-2  Summary Page 3-3  Summary Page                                                                                                    | Audience                                                                               | V   |
| Related Resources Conventions Vi  Understand the Oracle Eloqua Cloud Adapter  Oracle Eloqua Cloud Adapter Capabilities What Application Version Is Supported? About Oracle Eloqua Cloud Adapter Use Cases Workflow to Create and Add an Oracle Eloqua Cloud Adapter Connection to an Integration  Create an Oracle Eloqua Cloud Adapter Connection  Prerequisites for Creating a Connection  Configure Connection 2-1 Configure Connection Security Test the Connection 2-3 Upload a Certificate to Connect with External Services  Add the Oracle Eloqua Cloud Adapter Connection to an Integration  Basic Info Page Trigger Operations Page Trigger Fields Page Trigger Response Page Invoke Operations Page 3-3 Summary Page 3-4                                                                                                    | Documentation Accessibility                                                            | V   |
| Understand the Oracle Eloqua Cloud Adapter  Oracle Eloqua Cloud Adapter Capabilities  1-1 What Application Version Is Supported? About Oracle Eloqua Cloud Adapter Use Cases  Workflow to Create and Add an Oracle Eloqua Cloud Adapter Connection to an Integration  1-2  Create an Oracle Eloqua Cloud Adapter Connection  Prerequisites for Creating a Connection  2-1 Create a Connection  Configure Connection Security Test the Connection  Upload a Certificate to Connect with External Services  Add the Oracle Eloqua Cloud Adapter Connection to an Integration  Basic Info Page Trigger Operations Page Trigger Fields Page Trigger Response Page Invoke Operations Page 3-3 Summary Page 3-4                                                                                                    | Diversity and Inclusion                                                                | V   |
| Understand the Oracle Eloqua Cloud Adapter  Oracle Eloqua Cloud Adapter Capabilities  1-1 What Application Version Is Supported? 1-2 About Oracle Eloqua Cloud Adapter Use Cases 1-2 Workflow to Create and Add an Oracle Eloqua Cloud Adapter Connection to an Integration 1-2  Create an Oracle Eloqua Cloud Adapter Connection  Prerequisites for Creating a Connection  2-1 Create a Connection 2-1 Configure Connection Security 2-3 Test the Connection 2-3  Upload a Certificate to Connect with External Services  Add the Oracle Eloqua Cloud Adapter Connection to an Integration  Basic Info Page 3-1 Trigger Operations Page 3-2 Trigger Fields Page 3-2 Trigger Response Page 3-2 Invoke Operations Page 3-3 Summary Page 3-4                                                                                                    | Related Resources                                                                      | vi  |
| Oracle Eloqua Cloud Adapter Capabilities  What Application Version Is Supported?  About Oracle Eloqua Cloud Adapter Use Cases  Workflow to Create and Add an Oracle Eloqua Cloud Adapter Connection to an Integration  Create an Oracle Eloqua Cloud Adapter Connection  Prerequisites for Creating a Connection  2-1  Create a Connection  Configure Connection 2-3  Upload a Certificate to Connect with External Services 2-3  Add the Oracle Eloqua Cloud Adapter Connection to an Integration  Basic Info Page 3-1  Trigger Operations Page 3-2  Trigger Fields Page 3-2  Trigger Response Page 3-2  Invoke Operations Page 3-3  Summary Page 3-4                                                                                                    | Conventions                                                                            | Vİ  |
| What Application Version Is Supported?  About Oracle Eloqua Cloud Adapter Use Cases  Workflow to Create and Add an Oracle Eloqua Cloud Adapter Connection to an Integration  1-2  Create an Oracle Eloqua Cloud Adapter Connection  Prerequisites for Creating a Connection  2-1  Create a Connection  Configure Connection Security Test the Connection  Upload a Certificate to Connect with External Services  2-3  Add the Oracle Eloqua Cloud Adapter Connection to an Integration  Basic Info Page  Trigger Operations Page  Trigger Fields Page  Trigger Response Page  Trigger Response Page  Invoke Operations Page  3-2  Summary Page                                                                                                    | Understand the Oracle Eloqua Cloud Adapter                                             |     |
| About Oracle Eloqua Cloud Adapter Use Cases  Workflow to Create and Add an Oracle Eloqua Cloud Adapter Connection to an Integration  Create an Oracle Eloqua Cloud Adapter Connection  Prerequisites for Creating a Connection  Create a Connection  Configure Connection Security  Test the Connection  Upload a Certificate to Connect with External Services  Add the Oracle Eloqua Cloud Adapter Connection to an Integration  Basic Info Page  Trigger Operations Page  Trigger Fields Page  Trigger Response Page  Invoke Operations Page  3-2  Summary Page  1-2  1-2  1-2  1-2  1-2  1-2  1-2  1-                                                                                                    | Oracle Eloqua Cloud Adapter Capabilities                                               | 1-1 |
| Workflow to Create and Add an Oracle Eloqua Cloud Adapter Connection to an Integration  Create an Oracle Eloqua Cloud Adapter Connection  Prerequisites for Creating a Connection  Create a Connection  Configure Connection Security  Test the Connection  Upload a Certificate to Connect with External Services  Add the Oracle Eloqua Cloud Adapter Connection to an Integration  Basic Info Page  Trigger Operations Page  Trigger Fields Page  Trigger Response Page  Invoke Operations Page  3-3  Summary Page  1-2  Create an Oracle Eloqua Cloud Adapter Connection  2-1  2-1  2-2  2-3  2-3  2-3  2-3  2-4  2-4  2-5  2-7  2-7  2-7  2-8  2-8  2-9  2-9  2-9  2-9  2-9  2-9                                                                                                    | What Application Version Is Supported?                                                 | 1-1 |
| Create an Oracle Eloqua Cloud Adapter Connection  Prerequisites for Creating a Connection  Create a Connection 2-1 Configure Connection Security 2-3 Test the Connection 2-3 Upload a Certificate to Connect with External Services 2-3  Add the Oracle Eloqua Cloud Adapter Connection to an Integration  Basic Info Page 3-1 Trigger Operations Page 3-2 Trigger Fields Page 3-2 Trigger Response Page 3-2 Invoke Operations Page 3-3 Summary Page 3-4                                                                                                    | About Oracle Eloqua Cloud Adapter Use Cases                                            | 1-2 |
| Prerequisites for Creating a Connection  Create a Connection  Configure Connection Security  Test the Connection  Upload a Certificate to Connect with External Services  Add the Oracle Eloqua Cloud Adapter Connection to an Integration  Basic Info Page  Trigger Operations Page  Trigger Fields Page  Trigger Response Page  Invoke Operations Page  3-2  Summary Page  3-4                                                                                                    | Workflow to Create and Add an Oracle Eloqua Cloud Adapter Connection to an Integration | 1-2 |
| Create a Connection Configure Connection Security Test the Connection Upload a Certificate to Connect with External Services  Add the Oracle Eloqua Cloud Adapter Connection to an Integration  Basic Info Page Trigger Operations Page Trigger Fields Page Trigger Response Page Invoke Operations Page 3-2 Summary Page 3-4                                                                                                    | Create an Oracle Eloqua Cloud Adapter Connection                                       |     |
| Configure Connection Security Test the Connection  Upload a Certificate to Connect with External Services  2-3  Add the Oracle Eloqua Cloud Adapter Connection to an Integration  Basic Info Page 3-1  Trigger Operations Page 3-2  Trigger Fields Page 3-2  Trigger Response Page 3-2  Invoke Operations Page 3-3  Summary Page 3-4                                                                                                    | Prerequisites for Creating a Connection                                                | 2-1 |
| Test the Connection  Upload a Certificate to Connect with External Services  2-3  Add the Oracle Eloqua Cloud Adapter Connection to an Integration  Basic Info Page  Trigger Operations Page  3-2  Trigger Fields Page  Trigger Response Page  Invoke Operations Page  3-3  Summary Page  3-4                                                                                                    | Create a Connection                                                                    | 2-1 |
| Upload a Certificate to Connect with External Services  Add the Oracle Eloqua Cloud Adapter Connection to an Integration  Basic Info Page  Trigger Operations Page  Trigger Fields Page  Trigger Response Page  Invoke Operations Page  3-2  Summary Page  2-3  2-3  2-3  3-4  3-6  3-7  3-8  3-9  3-9  3-9  3-9  3-9  3-9  3-9                                                                                                    | Configure Connection Security                                                          | 2-3 |
| Add the Oracle Eloqua Cloud Adapter Connection to an Integration  Basic Info Page  Trigger Operations Page  Trigger Fields Page  Trigger Response Page  Invoke Operations Page  3-2  Summary Page                                                                                                    | Test the Connection                                                                    | 2-3 |
| Basic Info Page  Trigger Operations Page  3-2  Trigger Fields Page  3-2  Trigger Response Page  3-2  Invoke Operations Page  3-3  Summary Page  3-4                                                                                                    | Upload a Certificate to Connect with External Services                                 | 2-3 |
| Trigger Operations Page  Trigger Fields Page  3-2  Trigger Response Page  Invoke Operations Page  3-3  Summary Page  3-4                                                                                                    | Add the Oracle Eloqua Cloud Adapter Connection to an Integration                       | 1   |
| Trigger Fields Page 3-2 Trigger Response Page 3-2 Invoke Operations Page 3-3 Summary Page 3-4                                                                                                    | Basic Info Page                                                                        | 3-1 |
| Trigger Response Page 3-2 Invoke Operations Page 3-3 Summary Page 3-4                                                                                                    | Trigger Operations Page                                                                | 3-2 |
| Invoke Operations Page 3-3 Summary Page 3-4                                                                                                    | Trigger Fields Page                                                                    | 3-2 |
| Summary Page 3-4                                                                                                    | Trigger Response Page                                                                  | 3-2 |
| Summary Page 3-4                                                                                                    | Invoke Operations Page                                                                 | 3-3 |
| Perform Oracle Eloqua Cloud Adapter Postconfiguration Tasks 3-5                                                                                                    |                                                                                        | 3-4 |
|                                                                                                    | Perform Oracle Eloqua Cloud Adapter Postconfiguration Tasks                            | 3-5 |

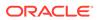

4 Troubleshoot Oracle Eloqua Cloud Adapter

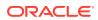

## **Preface**

This guide describes how to configure this adapter as a connection in an integration in Oracle Integration.

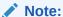

The use of this adapter may differ depending on the features you have, or whether your instance was provisioned using Standard or Enterprise edition. These differences are noted throughout this guide.

#### **Topics:**

- Audience
- Documentation Accessibility
- Diversity and Inclusion
- Related Resources
- Conventions

#### **Audience**

This guide is intended for developers who want to use this adapter in integrations in Oracle Integration.

## **Documentation Accessibility**

For information about Oracle's commitment to accessibility, visit the Oracle Accessibility Program website at https://www.oracle.com/corporate/accessibility/.

#### **Access to Oracle Support**

Oracle customers that have purchased support have access to electronic support through My Oracle Support. For information, visit <a href="https://support.oracle.com/portal/">https://support.oracle.com/portal/</a> or visit <a href="https://support.oracle.com/portal/">Oracle Accessibility Learning and Support if you are hearing impaired.</a>

## **Diversity and Inclusion**

Oracle is fully committed to diversity and inclusion. Oracle respects and values having a diverse workforce that increases thought leadership and innovation. As part of our initiative to build a more inclusive culture that positively impacts our employees, customers, and partners, we are working to remove insensitive terms from our products and documentation.

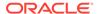

We are also mindful of the necessity to maintain compatibility with our customers' existing technologies and the need to ensure continuity of service as Oracle's offerings and industry standards evolve. Because of these technical constraints, our effort to remove insensitive terms is ongoing and will take time and external cooperation.

## **Related Resources**

See these Oracle resources:

- Oracle Cloud at http://cloud.oracle.com
- Using Integrations in Oracle Integration 3
- Using the Oracle Mapper with Oracle Integration 3
- Oracle Integration documentation on the Oracle Help Center.

## Conventions

The following text conventions are used in this document:

| Convention | Meaning                                                                                                    |  |
|------------|----------------------------------------------------------------------------------------------------|--|
| boldface   | Boldface type indicates graphical user interface elements associated with an action, or terms defined in text or the glossary.         |  |
| italic     | Italic type indicates book titles, emphasis, or placeholder variables for which you supply particular values.                          |  |
| monospace  | Monospace type indicates commands within a paragraph, URLs, code in examples, text that appears on the screen, or text that you enter. |  |

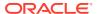

## Understand the Oracle Eloqua Cloud Adapter

Review the following conceptual topics to learn about the Oracle Eloqua Cloud Adapter and how to use it as a connection in integrations in Oracle Integration. A typical workflow of adapter and integration tasks is also provided.

#### **Topics:**

- Oracle Eloqua Cloud Adapter Capabilities
- What Application Version Is Supported?
- About Oracle Eloqua Cloud Adapter Use Cases
- Workflow to Create and Add an Oracle Eloqua Cloud Adapter Connection to an Integration

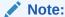

There are overall service limits for Oracle Integration. A service limit is the quota or allowance set on a resource. See Service Limits.

## Oracle Eloqua Cloud Adapter Capabilities

The Oracle Eloqua Cloud Adapter enables you to create an integration with an Oracle Eloqua Cloud application. You configure the Oracle Eloqua Cloud Adapter as a trigger (inbound) connection (Oracle Eloqua Cloud to Oracle Integration) or as an invoke (outbound) connection (Oracle Integration to Oracle Eloqua Cloud).

Oracle Eloqua Cloud provides cloud-based marketing software that delivers marketing automation for industries such as finance, health, media, real estate, sports, entertainment, and so on. Oracle Eloqua Cloud simplifies marketing procedures by delivering leads targeted to new customers. Oracle Eloqua Cloud helps manage and organize marketing segmentation and marketing workflow.

The Oracle Eloqua Cloud Adapter accelerates integrations between Oracle Integration and Oracle Eloqua Cloud systems. The Oracle Eloqua Cloud Adapter synchronizes accounts, contacts, and custom objects from Oracle Integration to Oracle Eloqua Cloud systems. Accounts can only be synchronized from Oracle Integration to Oracle Eloqua Cloud systems, and not in the other direction.

The Oracle Eloqua Cloud Adapter is one of many predefined adapters included with Oracle Integration. See the Adapters page in the Oracle Help Center.

## What Application Version Is Supported?

For information about which application version is supported by this adapter, see the Connectivity Certification Matrix.

## About Oracle Eloqua Cloud Adapter Use Cases

The Oracle Eloqua Cloud Adapter can be used in scenarios such as the following.

- General use cases such as integrating with other applications through Oracle Integration where you build your own integrations.
- Out-of-the-box integrations for bidirectional flows between Oracle Eloqua Cloud and Oracle Service Cloud (RightNow) Adapter, including contact to contact (bidirectional) and organization to account (unidirectional Oracle Service Cloud (RightNow) Adapter to Oracle Eloqua Cloud only).
- Other flows that you build such as incident import to an Oracle Eloqua Cloud custom object so that a marketer can segment Oracle Service Cloud (RightNow) Adapter data.

## Workflow to Create and Add an Oracle Eloqua Cloud Adapter Connection to an Integration

You follow a very simple workflow to create a connection with an adapter and include the connection in an integration in Oracle Integration.

| Step | Description                                                                                                    | More Information                                                                                                    |
|------|----------------------------------------------------------------------------------------------------|----------------------------------------------------------------------------------------------------|
| 1    | Create the adapter connections for the applications you want to integrate. The connections can be reused in multiple integrations and are typically created by the administrator. | Create an Oracle Eloqua Cloud Adapter Connection                                                                                                 |
| 2    | Create the integration. When you do this, you add an invoke connection to the integration. During connection configuration, you add an Eloqua business object and fields.         | Understand Integration Creation and Best Practices and Add the Oracle Eloqua Cloud Adapter Connection to an Integration                          |
| 3    | Map data between the trigger connection data structure and the invoke connection data structure.                                                                                  | Map Data in Using Integrations in Oracle Integration 3                                                                                           |
| 4    | (Optional) Create lookups that<br>map the different values used by<br>those applications to identify the<br>same type of object (such as<br>gender codes or country codes).       | Manage Lookups in <i>Using Integrations in Oracle Integration 3</i>                                                                              |
| 5    | Activate the integration.                                                                                                    | Activate an Integration in <i>Using Integrations in Oracle Integration</i> 3                                                                     |
| 6    | Monitor the integration on the dashboard.                                                                                                    | Monitor Integrations During Runtime in <i>Using Integrations in Oracle Integration 3</i>                                                         |
| 7    | Track payload fields in messages during runtime.                                                                                                    | Assign Business Identifiers for Tracking Fields in Messages and Track Integration Instances in <i>Using Integrations in Oracle Integration 3</i> |

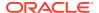

| Step | Description                                                                                       | More Information                                                   |
|------|---------------------------------------------------------------------------------------------------|--------------------------------------------------------------------|
| 8    | Manage errors at the integration level, connection level, or specific integration instance level. | Manage Errors in <i>Using Integrations in Oracle</i> Integration 3 |

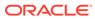

## Create an Oracle Eloqua Cloud Adapter Connection

A connection is based on an adapter. You define connections to the specific cloud applications that you want to integrate.

#### **Topics:**

- Prerequisites for Creating a Connection
- Create a Connection
- Upload a Certificate to Connect with External Services

## Prerequisites for Creating a Connection

You must satisfy the following prerequisite to create a connection with the Oracle Eloqua Cloud Adapter:

- Work with your sales representative to become a customer of Oracle Eloqua Cloud. This
  action enables you to create an Oracle Eloqua Cloud user account with the correct
  privileges. You specify this user account when creating an Oracle Eloqua Cloud Adapter
  connection on the Connections page. See Oracle Marketing Cloud.
- Follow the instructions in *Integration Cloud Service for Eloqua app* to install and configure the Integration Cloud Service for Eloqua app to work in integrations with Oracle Integration. The Integration Cloud Service for Eloqua app must be installed and configured prior to testing an Eloqua connection in Oracle Integration. This guide is located on the Integration Cloud Service for Eloqua web site.

#### Create a Connection

Before you can build an integration, you must create the connections to the applications with which you want to share data.

To create a connection in Oracle Integration:

- 1. In the navigation pane, click **Design**, then **Connections**.
- 2. Click Create.

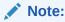

You can also create a connection in the integration canvas. See Define Inbound Triggers and Outbound Invokes.

3. In the Create connection panel, select the adapter to use for this connection. To find the adapter, scroll through the list, or enter a partial or full name in the **Search** field.

#### **4.** Enter the information that describes this connection.

| Description                                                                                                    |
|----------------------------------------------------------------------------------------------------|
| Enter a meaningful name to help others find your connection when they begin to create their own integrations.                                                                                                    |
| Automatically displays the name in capital letters that you entered in the <b>Name</b> field. If you modify the identifier name, don't include blank spaces (for example, SALES OPPORTUNITY).                                                                                                    |
| Select the role (direction) in which to use this connection (trigger, invoke, or both). Only the roles supported by the adapter are displayed for selection. When you select a role, only the connection properties and security policies appropriate to that role are displayed on the Connections page. If you select an adapter that supports both invoke and trigger, but select only one of those roles, you'll get an error when you try to drag the adapter into the section you didn't select. For example, assume you configure a connection for the Oracle Service Cloud (RightNow) Adapter as only an invoke. Dragging the adapter to a trigger section in the integration produces an error. |
| Enter optional keywords (tags). You can search on the connection keywords on the Connections page.                                                                                                    |
| Enter an optional description of the connection.                                                                                                    |
| Note: This field only appears if you are creating a connection in a project.  Select to make this connection publicly available in other projects. Connection sharing eliminates the need to create and maintain separate connections in different projects.  When you configure an adapter connection in a different project, the Use a shared connection field is displayed at the top of the Connections page. If the connection you are configuring matches the same type and role as the publicly available connection, you can select that connection to reference (inherit) its resources.  See Add and Share a Connection Across a                                                               |
|                                                                                                    |

#### 5. Click Create.

Your connection is created. You're now ready to configure the connection properties, security policies, and (for some connections) access type.

### **Configure Connection Security**

Configure security for your Oracle Eloqua Cloud Adapter connection.

- 1. Go to the **Security** section.
  - The Connection Security dialog is displayed.
- Select the security policy. Note that Eloqua HTTP Basic Authentication is displayed by default and cannot be deselected.
- 3. Specify the company name.
- 4. Specify the username and password.

#### Test the Connection

Test your connection to ensure that it's configured successfully.

 In the page title bar, click Test. What happens next depends on whether your adapter connection uses a Web Services Description Language (WSDL) file. Only some adapter connections use WSDLs.

| If Your Connection | Then                                                                                                    |  |
|--------------------|----------------------------------------------------------------------------------------------------|--|
| Doesn't use a WSDL | The test starts automatically and validates the inputs you provided for the connection.                                                                                                    |  |
| Uses a WSDL        | <ul> <li>A dialog prompts you to select the type of connection testing to perform:</li> <li>Validate and Test: Performs a full validation of the WSDL, including processing of the imported schemas and WSDLs. Complete validation can take several minutes depending on the number of imported schemas and WSDLs. No requests are sent to the operations exposed in the WSDL.</li> <li>Test: Connects to the WSDL URL and performs a syntax check on the WSDL. No requests are sent to the operations exposed in the WSDL.</li> </ul> |  |

- 2. Wait for a message about the results of the connection test.
  - If the test was successful, then the connection is configured properly.
  - If the test failed, then edit the configuration details you entered. Check for typos and verify URLs and credentials. Continue to test until the connection is successful.
- 3. When complete, click **Save**.

## Upload a Certificate to Connect with External Services

Certificates allow Oracle Integration to connect with external services. If the external service/ endpoint needs a specific certificate, request the certificate and then import it into Oracle Integration.

If you make an SSL connection in which the root certificate does not exist in Oracle Integration, an exception error is thrown. In that case, you must upload the appropriate certificate. A certificate enables Oracle Integration to connect with external services. If the external endpoint requires a specific certificate, request the certificate and then upload it into Oracle Integration.

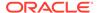

- 1. Sign in to Oracle Integration.
- In the navigation pane, click Settings, then Certificates.
   All certificates currently uploaded to the trust store are displayed on the Certificates page.
- 3. Click Filter to filter by name, certificate expiration date, status, type, category, and installation method (user-installed or system-installed). Certificates installed by the system cannot be deleted.

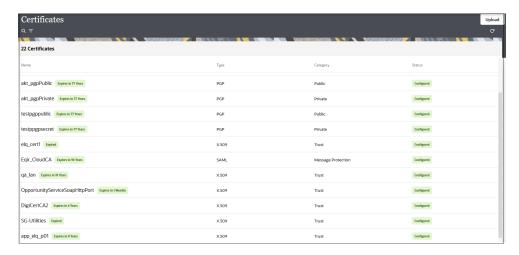

- Click **Upload** at the top of the page.
   The Upload certificate panel is displayed.
- 5. Enter an alias name and optional description.
- 6. In the **Type** field, select the certificate type. Each certificate type enables Oracle Integration to connect with external services.
  - Digital Signature
  - X.509 (SSL transport)
  - SAML (Authentication & Authorization)
  - PGP (Encryption & Decryption)
  - Signing key

#### **Digital Signature**

The digital signature security type is typically used with adapters created with the Rapid Adapter Builder. See Learn About the Rapid Adapter Builder in Oracle Integration in Using the Rapid Adapter Builder with Oracle Integration 3.

- Click Browse to select the digital certificate. The certificate must be an X509Certificate. This certificate provides inbound RSA signature validation. See Implement Digital Signature Validation (RSA) in *Using the Rapid Adapter Builder* with Oracle Integration 3.
- 2. Click Upload.

#### X.509 (SSL transport)

1. Select a certificate category.

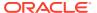

- a. Trust: Use this option to upload a trust certificate.
  - i. Click Browse, then select the trust file (for example, .cer or .crt) to upload.
- b. **Identity**: Use this option to upload a certificate for two-way SSL communication.
  - i. Click **Browse**, then select the keystore file (.jks) to upload.
  - ii. Enter the comma-separated list of passwords corresponding to key aliases.

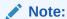

When an identity certificate file (.jks) contains more than one private key, all the private keys must have the same password. If the private keys are protected with different passwords, the private keys cannot be extracted from the keystore.

- iii. Enter the password of the keystore being imported.
- c. Click Upload.

#### **SAML (Authentication & Authorization)**

- Note that Message Protection is automatically selected as the only available certificate
  category and cannot be deselected. Use this option to upload a keystore certificate with
  SAML token support. Create, read, update, and delete (CRUD) operations are supported
  with this type of certificate.
- 2. Click Browse, then select the certificate file (.cer or .crt) to upload.
- 3. Click Upload.

#### **PGP (Encryption & Decryption)**

- Select a certificate category. Pretty Good Privacy (PGP) provides cryptographic privacy and authentication for communication. PGP is used for signing, encrypting, and decrypting files. You can select the private key to use for encryption or decryption when configuring the stage file action.
  - **a. Private**: Uses a private key of the target location to decrypt the file.
    - i. Click **Browse**, then select the PGP file to upload.
    - ii. Enter the PGP private key password.
  - **b. Public**: Uses a public key of the target location to encrypt the file.
    - i. Click **Browse**, then select the PGP file to upload.
    - ii. In the ASCII-Armor Encryption Format field, select Yes or No.
      - Yes shows the format of the encrypted message in ASCII armor. ASCII
        armor is a binary-to-textual encoding converter. ASCII armor formats
        encrypted messaging in ASCII. This enables messages to be sent in a
        standard messaging format. This selection impacts the visibility of message
        content.
      - **No** causes the message to be sent in binary format.
    - iii. From the **Cipher Algorithm** list, select the algorithm to use. Symmetric-key algorithms for cryptography use the same cryptographic keys for both encryption

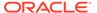

of plain text and decryption of cipher text. The following supported cipher algorithms are FIPS-compliant:

- AES128
- AES192
- AES256
- TDES
- c. Click Upload.

#### Signing key

A signing key is a secret key used to establish trust between applications. Signing keys are used to sign ID tokens, access tokens, SAML assertions, and more. Using a private signing key, the token is digitally signed and the server verifies the authenticity of the token by using a public signing key. You must upload a signing key to use the OAuth Client Credentials using JWT Client Assertion and OAuth using JWT User Assertion security policies in REST Adapter invoke connections. Only PKCS1- and PKCS8-formatted files are supported.

- 1. Select Public or Private.
- 2. Click **Browse** to upload a key file.

  If you selected **Private**, and the private key is encrypted, a field for entering the private signing key password is displayed after key upload is complete.
- **3.** Enter the private signing key password. If the private signing key is not encrypted, you are not required to enter a password.
- 4. Click Upload.

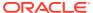

## Add the Oracle Eloqua Cloud Adapter Connection to an Integration

When you drag the Oracle Eloqua Cloud Adapter into the trigger or invoke area of an integration, the Adapter Endpoint Configuration Wizard appears. This wizard guides you through the configuration of the Oracle Eloqua Cloud Adapter endpoint properties.

These topics describe the wizard pages that guide you through configuration of the Oracle Eloqua Cloud Adapter as a trigger or invoke in an integration.

#### **Topics:**

- Basic Info Page
- Trigger Operations Page
- Trigger Fields Page
- Trigger Response Page
- Invoke Operations Page
- Summary Page
- Perform Oracle Eloqua Cloud Adapter Postconfiguration Tasks

## **Basic Info Page**

You can enter a name and description on the Basic Info page of each adapter in your integration.

| Element                                 | Description                                                                                                    |  |
|-----------------------------------------|----------------------------------------------------------------------------------------------------|--|
| What do you want to call your endpoint? | Provide a meaningful name so that others can understand the responsibilities of this connection. You can include English alphabetic characters, numbers, underscores, and hyphens in the name. You can't include the following characters: |  |
|                                         | No blank spaces (for example, My Inbound Connection)                                                                                                    |  |
|                                         | <ul> <li>No special characters (for example, #;83&amp; or righ(t) now4)</li> <li>except underscores and hyphens</li> </ul>                                                                                                    |  |
|                                         | No multibyte characters                                                                                                    |  |
| What does this endpoint do?             | Enter an optional description of the connection's responsibilities. For example:                                                                                                    |  |
|                                         | This connection receives an inbound request to synchronize account information with the cloud application.                                                                                                    |  |

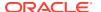

## **Trigger Operations Page**

Configure and view the Oracle Eloqua Cloud Adapter trigger operations values for your integration.

| Element                  | Description                                                                                                    |
|--------------------------|----------------------------------------------------------------------------------------------------|
| Cloud Operation          | View the operation to perform. Only the <b>execute</b> operation is supported and it cannot be deselected.                                                       |
| Select a Business Object | Select the standard or custom business object on which to perform the operation. You can filter the display of business objects by typing their initial letters. |

## Trigger Fields Page

Enter and view the Oracle Eloqua Cloud Adapter trigger field values for your integration.

| Element                  | Description                                                                                                    |
|--------------------------|----------------------------------------------------------------------------------------------------|
| Cloud Operation          | View the selected operation to perform.                                                                                                    |
| Select a Business Object | View the selected business object on which to perform the operation.                                                                                                    |
| Available Fields         | Select the fields that you want to send from the Oracle Eloqua Cloud application to Oracle Integration. Because an Oracle Eloqua Cloud application business object can have many fields (hundreds), select only fields required for the integration. |
| Selected Fields          | Displays the selected fields.                                                                                                    |
| Field Mapping            | Displays a summary of the selected fields. The field is only available when the selected business object is a custom object. This field represents a unique identifier field used to identify the object in Oracle Eloqua Cloud.                     |

## Trigger Response Page

Enter and view the Oracle Eloqua Cloud Adapter trigger response values for your integration.

| Element                  | Description                                                          |
|--------------------------|----------------------------------------------------------------------|
| Cloud Operation          | View the selected business operation to perform.                     |
| Select a Business Object | View the selected business object on which to perform the operation. |

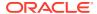

| Element                   | Description                                                                                                    |
|---------------------------|----------------------------------------------------------------------------------------------------|
| Available Response Fields | Select the fields that you want to send from the target endpoint back to the Oracle Eloqua Cloud application. Because an Oracle Eloqua Cloud application business object can have many fields (hundreds), select only fields required for the integration. |
| Selected Response Fields  | Displays the selected response fields.                                                                                                    |

## **Invoke Operations Page**

Enter the Oracle Eloqua Cloud Adapter invoke operation values for your integration.

| Element                     | Description                                                                                                    |
|-----------------------------|----------------------------------------------------------------------------------------------------|
| Cloud Operation             | Displays the operation to perform. The currently supported operation is <b>import</b> . This means that the Oracle Eloqua Cloud invoke imports data into the connected Oracle Eloqua Cloud application.                                                                                                    |
| Select the Business Object  | Select the business object for the Oracle Eloqua Cloud invoke to import into the Oracle Eloqua Cloud application. This enables you to synchronize the business object data from a source system (such as Oracle Service Cloud (RightNow) Adapter or Oracle Sales Cloud) to the targeted Oracle Eloqua Cloud application. |
|                             | <ul> <li>Accounts</li> </ul>                                                                                                    |
|                             | <ul> <li>Contacts</li> </ul>                                                                                                    |
|                             | <ul> <li>Other custom objects associated with the<br/>configured Oracle Eloqua Cloud connection</li> </ul>                                                                                                    |
| Filter by Field Name        | Type the initial letters of the field to filter the display of field names.                                                                                                    |
| Select the Fields           | Select the fields of the business object that you want to send to the Oracle Eloqua Cloud application as part of the import operation.                                                                                                    |
| Your Selected Fields        | Displays the selected fields.                                                                                                    |
| Uniquely Match on Field     | Select the field that the Oracle Eloqua Cloud application uses to match your data to the existing data in the Oracle Eloqua Cloud application. Select a field that is likely to be unique to avoid updating the wrong record.                                                                                            |
|                             | Do not use a large text field because this can potentially produce errors.                                                                                                    |
| Update All Matching Records | Select this option if you want to update multiple business objects in the Oracle Eloqua Cloud application based on the <b>Uniquely Match on Field</b> selection. To avoid failures, ensure that the field selected for import does not have a uniqueness constraint in Eloqua.                                           |

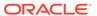

| Element                       | Description                                                                                                    |
|-------------------------------|----------------------------------------------------------------------------------------------------|
| Auto-Sync Time Interval       | Select the time interval between data synchronizations. The Oracle Eloqua Cloud connection uses this interval to synchronize data with the Oracle Eloqua Cloud application.                                                                                                    |
| Link to Contacts/Accounts     | Select to link custom objects with contacts and accounts objects. This field is displayed if you selected a custom object.                                                                                                    |
|                               | When importing data to a custom data object in Oracle Eloqua Cloud, the records being imported can be linked to a contact or account using a field on the custom object record and associated field on the contact or account. There can be many custom object records linked to a single contact or account. For example, a contact in Oracle Service Cloud (RightNow) Adapter may have several incidents in its history. These incidents can be imported to an Oracle Eloqua Cloud custom data object and linked to the associated contact through the email address on the incident and contact records. |
|                               | If you select this option, the three fields described below are displayed.                                                                                                    |
| CDO fields used for linking   | Select the custom data object (CDO) field to use for linking.                                                                                                    |
| Entity to map CDO records to  | Select the Oracle Eloqua Cloud entity (contact/account) to link with the custom object.                                                                                                    |
| Entity field used for linking | Select the Oracle Eloqua Cloud entity field to use for linking.                                                                                                    |
|                               |                                                                                                    |

## **Summary Page**

You can review the specified adapter configuration values on the Summary page.

| Element | Description                                                                                                    |
|---------|----------------------------------------------------------------------------------------------------|
| Summary | Displays a summary of the configuration values you defined on previous pages of the wizard.                                                                                                    |
|         | The information that is displayed can vary by adapter. For some adapters, the selected business objects and operation name are displayed. For adapters for which a generated XSD file is provided, click the XSD link to view a read-only version of the file. |
|         | To return to a previous page to update any values, click the appropriate tab in the left panel or click <b>Go back</b> .                                                                                                    |
|         | To cancel your configuration details, click Cancel.                                                                                                    |

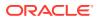

## Perform Oracle Eloqua Cloud Adapter Postconfiguration Tasks

When used as a trigger, the Oracle Integration Eloqua Application must be installed in the Oracle Eloqua Cloud instance.

See Integration Cloud Service for Eloqua app.

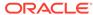

## Troubleshoot Oracle Eloqua Cloud Adapter

There are messages and situations that can appear in Oracle Eloqua Cloud based on data handling. Other error handling is done through Oracle Integration.

Additional integration troubleshooting information is provided. See Troubleshoot Oracle Integration in *Using Integrations in Oracle Integration 3* and the Oracle Integration Troubleshooting page on the Oracle Help Center.

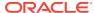